# Accept the Connection Invitation for HP ALM/QC

Last Modified on 12/02/2022 1:42 am EST

#### a

To accept the Connection invitation you need an Invitation Code. The Invitation Code includes pre-populated Connection details such as Connection name, instance short names, and Destination instance URL. You are only required to finish the configuration by accepting the invitation..

# Accept the Connection Invitation in Script Mode from HP ALM/QC

# 1. Navigate to the **Connections** tab in the Exalate console.

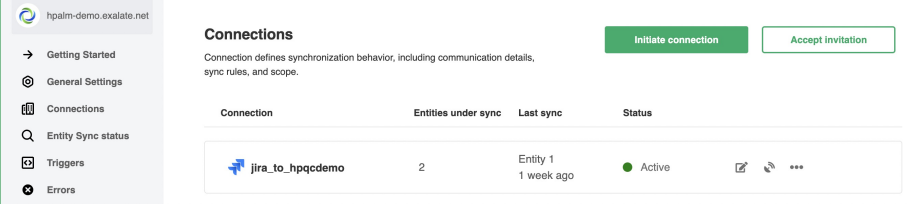

### 2. Click **Accept invitation.**

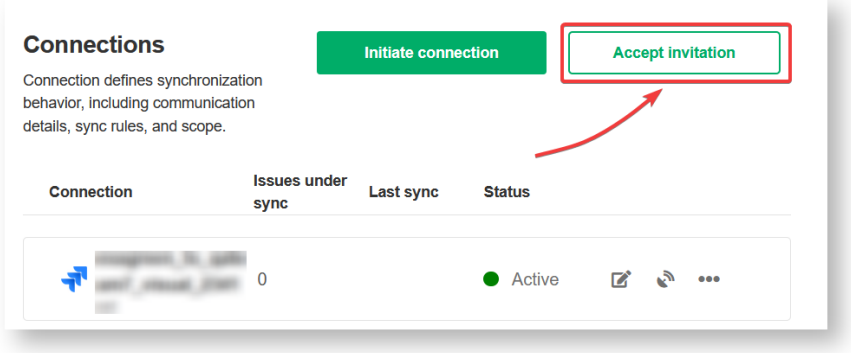

3. Paste the invitation code.

Paste the invitation code that you received from the other side.

And click **Next**.

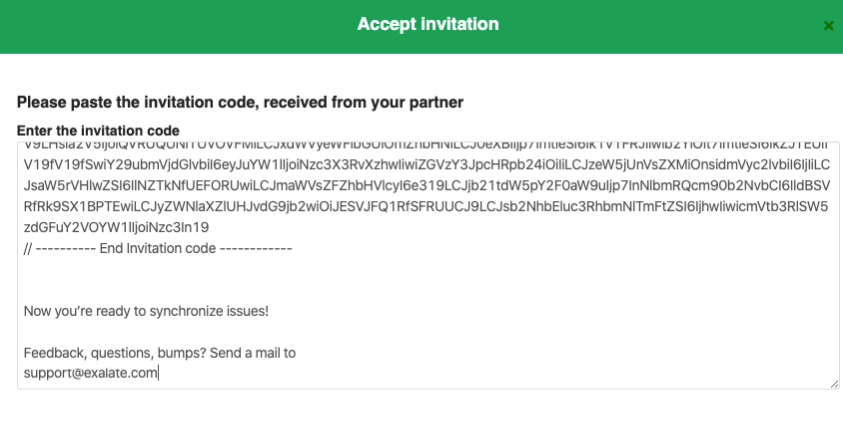

 $Next$ 

# 4. Choose sync rules template.

# **Single Project:**

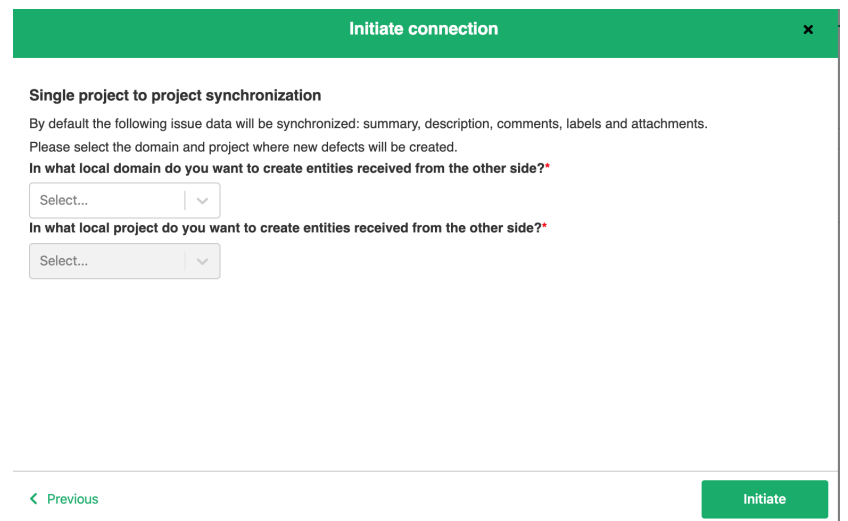

#### **Advanced:**

The connection between instances requires sync behavior configuration on both sides. Exalate generates default sync rules to synchronize basic issue fields. You can adapt the Sync Rules later.

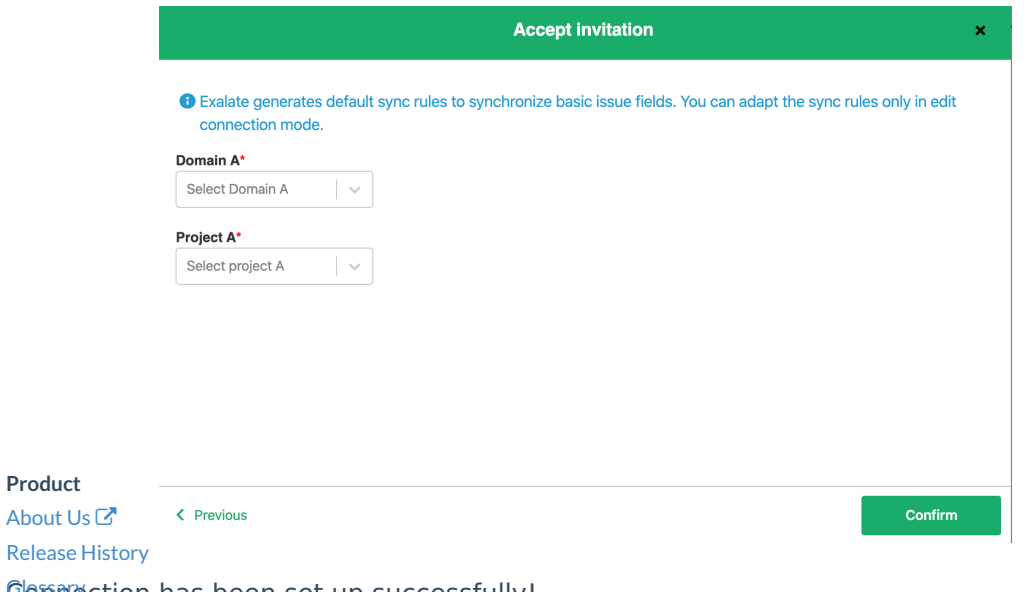

#### The Commection has been set up successfully!

# API [Reference](http://docs.exalate.com/docs/exalate-api-reference-documentation) [Security](http://docs.exalate.com/docs/security) Pricing and [Licensing](http://docs.exalate.com/docs/pricing-licensing)

# **Resources**

[Academy](https://exalate.com/academy)<sup>C</sup>  $Blog C$  $Blog C$ [YouTube](https://www.youtube.com/@exalate-integration) Channel C [Ebooks](https://exalate.com/ebooks-and-whitepapers/)<sup>T</sup> **Still need help?** Join our [Community](https://community.exalate.com)  $\mathbb{C}$ Visit our [Service](https://support.idalko.com/plugins/servlet/desk/portal/8) Desk

Find a [Partner](https://exalate.com/partners)  $\mathbb{Z}$